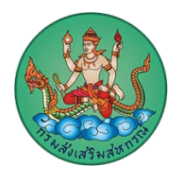

## **คำแนะนำการใชงานเว็บไซต ศูนยถายทอดเทคโนโลยีการสหกรณที่ 15 จังหวัดเพชรบุรี(www.cttc15.cttc.cpd.go.th)**

## **การเขาใชงานเว็บไซต ศูนยถายทอดเทคโนโลยีการสหกรณที่ 15 จังหวัดเพชรบุรี**

1. การใช้งานเว็บไซต์ด้วยคอมพิวเตอร์หรือคอมพิวเตอร์โน๊ตบุ๊ค เปิดโปรแกรมบราว์เซอร์ที่ท่านติดตั้งไว้อยู่บน เครื่องคอมพิวเตอรของทาน โดยบราวเซอร ที่สามารถใชงานไดมีดังนี้Microsoft Edge, Google Chrome, Opera, Firefox , Safari ซึ่งแตละบราวเซอรอาจจะมีการแสดงผลที่แตกตางกันเล็กนอย

่ 2. การใช้งานเว็บไซต์ด้วยอุปกรณ์สมาร์ทโฟนและแท็บเล็ต เปิดโปรแกรมบราว์เซอร์ที่ท่านตั้งไว้อยู่ในอุปกรณ์ที่ใช้ งาน โดยบราวเซอร ที่สามารถใชงานไดมีดังนี้ Google Chrome, Safari, Firefox, Opera โดยการแสดงผล เว็บไซตกรมสงเสริมสหกรณ จะเปนรูปแบบ Responsive Website คือ รูปแบบเว็บไซตปรับเปลี่ยนไปตาม อปกรณ์ที่ใช้งาน

3. ขนาดหน้าจอเมื่อเข้าใช้งานเว็บไซต์ ศูนย์ถ่ายทอดเทคโนโลยีการสหกรณ์ที่ 15 จังหวัดเพชรบุรี ด้วย คอมพิวเตอรหรือคอมพิวเตอรโนตบุค จะแสดงผลไดดีกับหนาจอที่มีขนาด 1366\*768 pixels ขึ้นไป

4. การเข้าใช้งานเว็บไซต์ ศูนย์ถ่ายทอดเทคโนโลยีการสหกรณ์ที่ 15 จังหวัดเพชรบุรี ขอให้ท่านเข้าใช้งานผ่าน URL เว็บไซต์ผ่านโปรโตคอล https เสมอ เพื่อความปลอดภัยในการใช้งานเว็บไซต์

5. ท่านสามารถเข้าถึงข้อมูลบนเว็บไซต์ ศูนย์ถ่ายทอดเทคโนโลยีการสหกรณ์ที่ 15 จังหวัดเพชรบุรี ผ่านระบบ เมนูหลักที่อยูดานบนของเว็บไซต เพื่อไปยังขอมูลตาง ๆ ในเว็บไซต

6. หากมีปัญหาการใช้งานเว็บไซต์หรือข้อแนะนำในการให้บริการ สามารถติดต่อได้ที่ อีเมล์ cpd\_cttc15@cpd.go.th

ศูนยถายทอดเทคโนโลยีการสหกรณที่ 15 จังหวัดเพชรบุรี